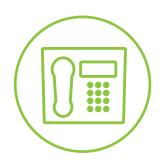

Hosted VolP Phone System

Blue Platform

# Call Detail Reporting User Guide

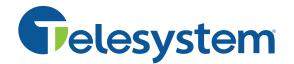

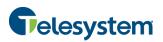

# **Table of Contents**

| 1 |     | Call  | Detai  | ils                                         | 2 |
|---|-----|-------|--------|---------------------------------------------|---|
| 2 |     | Acce  | ssing  | g Call Details                              | 2 |
| 3 |     | Que   | ry Cal | ll Details                                  | 3 |
|   | 3.2 | 1     | User   | Field (Group Administrator Access Required) | 4 |
|   | 3.2 | 2     | Sort   | by                                          | 4 |
|   | 3.3 | 3     | Date   | Range                                       | 5 |
|   | 3.4 | 4     | Inclu  | ıde                                         | 5 |
|   | 3.5 | 5     | Sear   | ch by Full or Partial Telephone Number      | 6 |
|   | 3.6 | 6     | Crea   | te Report                                   | 7 |
|   | 3.7 | 7     | Ехро   | orting                                      | 8 |
|   |     | 3.7.1 | L      | Email to                                    | 8 |
|   |     | 3.7.2 | 2      | Export to PDF                               | 9 |
|   |     | 3.7.3 | 3      | Export to CSV 1                             | 0 |
| 4 |     | Last  | 20 Ca  | alls1                                       | 1 |

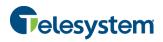

# 1 Call Details

The Hosted VoIP Phone System Admin Portal provides the users and administrators with the ability to Query Call Details and to obtain Call Detail Records (CDRs) for users and groups within their organization.

From a user level, you will have the options for: Query Call Details or Last 20 Calls.

As a group administrator, you will only have the Query Call Details option.

Administrators may produce CDRs for individual users, Hunt Groups, or Call Centers as well as their entire group.

## 2 Accessing Call Details

As a user, you may access your call detail records by logging in with your personal login credentials.

| Call Management Portal                |
|---------------------------------------|
| Login                                 |
| Enter Username and Password to login. |
| Usemame<br>4199442074                 |
| Password                              |
|                                       |
| FORGOT PASSWORD? LOGIN                |

Once logged-in as a user, click the My Calls tab.

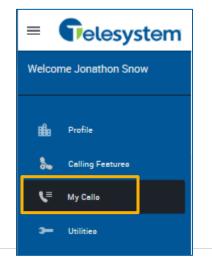

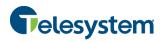

If you would like to log-in as an administrator, log-in with your administrative credentials.

#### **Once Logged-in as an Administrator:**

1. Select the group drop-down menu and choose the group you want Call Details for.

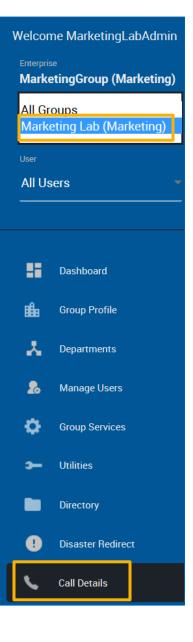

2. Click the Call Details tab.

## **3 Query Call Details**

When querying call details, an array of options will be available. Options include:

- User field (Group Administrator Access Required)
- Sort by
- Date range
- Include
- Search by full or partial telephone number

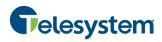

#### 3.1 User Field (Group Administrator Access Required)

This option will allow you to select a specific user you want to generate the report for or you may select all of the users in your group. This must be done as one or all; you cannot select multiple options from this dropdown list.

**NOTE:** Non-admin users will only have the ability to run call detail queries on themselves. This field will not be available.

#### 3.2 Sort by

This option will allow you to select specific criteria to generate your report.

| = <b>T</b> elesystem                                                                                                   |                    |                                     |                   |                  |
|----------------------------------------------------------------------------------------------------|--------------------|-------------------------------------|-------------------|------------------|
| Welcome ProductGroup<br>ProductGroup<br>Enterprise<br>MarketingGroup (Marketing)<br>Group<br>Marketing Lab (Marketing) | My Calls           | AST 20 CALLS                        |                   |                  |
|                                                                                                    | Query Call Details |                                     |                   |                  |
| User<br>Snow, Jonathon (41994420 🕶                                                                                     | Report             |                                     |                   |                  |
| 💼 Profile                                                                                                    | Sort by:           | Start date/time                     | in descending 🕶 o | rder             |
| 🐁 Calling Features                                                                                                    | Date range         | Answer time<br>Release date/time    | 🔤 to: 10/13/2016  | i (mm/dd/yyyy)   |
| V= My Calls                                                                                                    | Include:           | Call duration<br>User phone         | Missed calls      | ✓ Outbound calls |
| ➔ Utilities                                                                                                    | Search by full or  | From phone<br>To phone<br>Call type |                   |                  |
|                                                                                                    | partial telephone  | Call result<br>Call category        |                   |                  |
|                                                                                                    | number:            | L                                   |                   |                  |
|                                                                                                    |                    | CREATE REPO                         | RT                |                  |

The following options are available when sorting:

- Start date/time
- Answer time
- Release date/time
- Call duration
- User phone
- From phone
- To phone
- Call type
- Call result
- Call category

- Each of these may be sorted in
- descending or ascending order. Users
- may only choose one option to sort by.

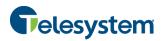

#### 3.3 Date Range

The date range allows for calendar dates to be selected for the period of time that you would like your results to include. Date range is formatted in the following format: mm/dd/yyyy. Users may click the calendar icon next to each text box and select a date by clicking on it within the pop up calendar.

| = <b>F</b> elesystem                                                             |                    |            |         |         |      |         |         |         |     |
|----------------------------------------------------------------------------------|--------------------|------------|---------|---------|------|---------|---------|---------|-----|
| Welcome ProductGroup<br>ProductGroup<br>Enterprise<br>MarketingGroup (Marketing) | My Calls           |            | 0       |         | Octo | ober 20 | )16     |         | 0   |
| Group                                                                            | QUERY CALL DETAILS | LAST 20 CA | Su      | Мо      | Tu   | We      | Th      | Fr      | Sa  |
| Marketing Lab (Marketing)                                                        | Query Call Details |            | 0       | 0       |      | F       | 6       | 7       | 1   |
| Snow, Jonathon (41994420 -                                                       |                    |            | 2       | 3       | 4    | 5<br>12 | 6<br>13 | 7<br>14 | 8   |
|                                                                                  | Report             |            | 9<br>16 | 10      | 11   | 12      | 20      | 21      | 22  |
|                                                                                  |                    |            | 23      | 24      | 25   | 26      | 27      | 28      | 29  |
| 🏥 Profile                                                                        | Sort by:           | Start      | 30      | 31      |      |         |         |         |     |
| 🐛 Calling Features                                                               | Date range         | from:      | 0/06    | /2016   | -    | to: 10  | /13/2   | 016     |     |
| V≡ My Calls                                                                      | Include:           | 🗹 In       | bound   | d calls | ~    | Misse   | d call  | s 🗸     | Out |
| <b>3</b> Utilities                                                               | Search by full or  |            |         |         |      |         |         |         |     |
|                                                                                  | partial telephone  |            |         |         |      |         |         |         |     |
|                                                                                  | number:            |            |         |         |      |         |         |         |     |
|                                                                                  |                    | CI         | REAT    | E REP   | ORT  |         |         |         |     |

#### 3.4 Include

You will have the option to indicate the types of calls you would like included in the query. The following options are available:

- Inbound calls
- Missed calls
- Outbound calls

Check or uncheck the box preceding the option as desired.

Inbound calls Missed calls **V** Outbound calls  $\checkmark$ Include:  $\checkmark$ 

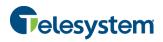

#### 3.5 Search by Full or Partial Telephone Number

You will have the option to only return results for a specific phone number or partial phone number. If you only want to see calls made to 419-724-9898, you can type "4197249898" into the field labeled "Search by full or partial telephone number".

| Search by full or |            |
|-------------------|------------|
| partial telephone | 4197249898 |
| number:           |            |

**NOTE:** When searching for a number, do not add dashes, periods, or spaces. Just enter the 10 digits for the phone number as a string and perform the search. The output will match the search results exactly.

If you want to search for calls made to the 734 area code, you can type "734" into the box labeled "Search by full or partial telephone number". Be aware that anytime the string "734" shows up in your call history, it will return the result. So a search for "734" will return 4195550734 as well as 7345551212.

| Search by full or |     |
|-------------------|-----|
| partial telephone | 734 |
| number:           |     |

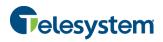

#### 3.6 Create Report

The **Create Report** button will cause the query to run based on the criteria you have entered. The data will display at the bottom of the page in HTML format.

| INDEX | ENTERPRISE                 | GROUP                     | DEPARTMENT | ACCOUNT<br>CODE | LISER ID                  |              |        | CALLING<br>NUMBER | CALLED<br>NUMBER | CALLER NAME | CALL DATE  |             |                        | CALL<br>DIRECTION | CALL<br>DURATION | ANSWER<br>INDICATOR | CALL<br>CATEGORY | SPECIAL<br>CALL TYPE |
|-------|----------------------------|---------------------------|------------|-----------------|---------------------------|--------------|--------|-------------------|------------------|-------------|------------|-------------|------------------------|-------------------|------------------|---------------------|------------------|----------------------|
| 1     | MarketingGroup (Marketing) | Marketing Lab (Marketing) |            | 413678          | 4199442073@combuckeye.com | +14199442073 | Normal | +14199442073      | 4197243718       |             | 10/28/2016 | 03:14<br>PM | 10/28/2016<br>03:14 PM | Originating       |                  | No                  | local            |                      |
| 2     | MarketingGroup (Marketing) | Marketing Lab (Marketing) |            | 123456          | 4199442073@combuckeye.com | +14199442073 | Normal | +14199442073      | 4197243718       |             | 10/28/2016 | 03:03<br>PM | 10/28/2016<br>03:03 PM | Originating       |                  | No                  | local            |                      |
| з     | MarketingGroup (Marketing) | Marketing Lab (Marketing) |            | 413562          | 4199442073@combuckeye.com | +14199442073 | Normal | +14199442073      | 4197243887       |             | 10/28/2016 | 01:55<br>PM | 10/28/2016<br>01:55 PM | Originating       |                  | No                  | local            |                      |

The end result will contain the following information:

| Index             | The index will identify which row of data you are displaying.                                                                                                    |
|-------------------|----------------------------------------------------------------------------------------------------|
| Enterprise        | Indicates what Enterprise within the organization the User ID is assigned to.                                                                                                    |
| Group             | Indicates what Group of the Enterprise hierarchy the User ID is assigned to.                                                                                                    |
| Department        | Indicates what Department of the Group hierarchy the User ID is assigned to.                                                                                                    |
| Account Code      | Unsupported field                                                                                                    |
| User ID           | The User ID is your phone number set as a fully qualified domain name.<br>Example 4195551212@combuckeye.com                                                                                                    |
| Phone Number      | Your phone number with the +1 prefix. For example +14195551212                                                                                                    |
| Call Type         | Displays "Normal"                                                                                                    |
| Calling Number    | This will display the phone number party that originated the call. The format will display the same as the <b>Phone Number</b> field.                                                                                                    |
| Called Number     | This will display the phone number of the party that received the call. The format will display the same as the <b>Phone Number</b> field.                                                                                                    |
| Caller Name       | This will display the caller ID name of the party you are speaking with if that caller is part of your Enterprise Directory.                                                                                                    |
| Call Date         | Displays the date of the call. The date is displayed in MM/DD/YYYY format.                                                                                                    |
| Call Time         | Displays the time of the call. The time is displayed in a 12-hour format with a leading 0 for single digit hours. AM and PM is not specified.                                                                                                    |
| Answer Date/Time  | Displays the date when the call was initially answered with the time for when<br>the call was answered. This information will only display if the receiving party<br>actually answers the phone. Unanswered calls will not display a result. The<br>date and time follow the same formatting as the <b>Call Date</b> and <b>Call Time</b> . |
| Release Date/Time | This displays the time when the call was terminated. An unanswered call will display a release date and time. The date and time follow the same formatting as the <b>Call Date</b> and <b>Call Time.</b>                                                                                                    |
| Call Direction    | Indicates if the call is <b>Originating</b> (outgoing) or <b>Terminating</b> (incoming) from your perspective.                                                                                                    |
| Call Duration     | Displays the amount of time you participated in the call. This is shown in HH:MM:SS format.                                                                                                    |
| Answer Indicator  | Indicates if the call was answered with a <b>Yes</b> or <b>No</b> , or if the call went to voicemail ( <b>Yes – Post Redirection</b> ).                                                                                                    |
| Call Category     | Values such as: Interlata, intralata, local, other, private                                                                                                    |
| Special Call Type | Indicates if a call feature was used in order to handle this call.                                                                                                    |

**NOTE:** The HTML output is only capable of displaying 500 entries. If your report criterion exceeds 500 entries it is advised that you use of the "Export" options available below or narrow your date range.

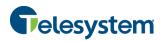

#### 3.7 Exporting

Users have the option to export data for use outside of the portal via three methods:

- Email
- PDF
- CSV

#### **3.7.1 Email to**

The email to option provides a user with the ability to select report criteria and then specify an email address to which the report details will be sent to.

| Export                      |        |
|-----------------------------|--------|
| Email to:                   | SUBMIT |
| Export report to PDF SUBMIT |        |
| Export report to CSV SUBMIT |        |

After you enter an email address, click the **Submit** button. You will see a notification to the right of the button that the report is being generated and then a notice that will show "Email sent". If there is a problem with the email address in the **Email to:** field you will see a message that states: "Please provide valid email". The email address must follow the standard format such as: 'name@email.com'.

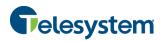

#### 3.7.2 Export to PDF

Using the **Export report to PDF** option will allow you to set the criteria as desired and then generate the report with a PDF layout. This option is good if you are interested in a report that provides all of the included data in an easy to read PDF document. The data cannot be manipulated and the document can be shared and read by any device with a PDF reader.

To export a report to PDF, set the desired report criteria and then click on the **Submit** button next to **Export report to PDF**.

| Export               |        |   |        |
|----------------------|--------|---|--------|
| Email to:            |        |   | SUBMIT |
|                      |        | 1 |        |
| Export report to PDF | SUBMIT |   |        |
| _                    |        |   |        |
| Export report to CSV | SUBMIT |   |        |

You will immediately see a notification that the portal is preparing the report followed by a download link and the file size.

| Export               |        |                     |        |
|----------------------|--------|---------------------|--------|
| Email to:            |        |                     | SUBMIT |
|                      |        |                     |        |
| Export report to PDF | SUBMIT | Download PDF (2 Kb) |        |

Once you click on the download link, you will be presented with your browser's default download options which will determine where the file is saved to your local computer.

**NOTE:** Additional software may be required to view the downloaded file. Please contact your system administrator for assistance.

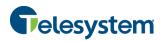

#### 3.7.3 Export to CSV

Using the **Export to CSV** option will allow you to generate a report and receive the output in a Comma Separated Value (CSV) format. The CSV format allows for users to access the data in a spreadsheet editor such as Microsoft Excel<sup>©</sup>. From there, unnecessary data can be removed or additional data can be added. Users may sort the data from within the application or import the data to a database and manage it from software such as Microsoft Access<sup>©</sup>.

To export a report to CSV, set the desired report criteria and then click on the **Submit** button next to **Export report to CSV**.

| Export                      |        |
|-----------------------------|--------|
| Email to:                   | SUBMIT |
| Export report to PDF SUBMIT |        |
| Export report to CSV SUBMIT |        |

You will immediately see a notification that admin portal is preparing the report followed by a download link and the file size.

| Export               |        |                     |
|----------------------|--------|---------------------|
| Email to:            |        |                     |
| Export report to PDF | SUBMIT |                     |
| Export report to CSV | SUBMIT | Download CSV (0 Kb) |

Once you click on the download link, you will be presented with your browser's default download options which will determine where the file is saved to your local computer.

**NOTE:** Additional software may be required to view and edit the downloaded file. Please contact your system administrator for assistance.

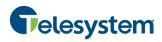

# 4 Last 20 Calls

The Last 20 Calls option will automatically generate a report of the last 20 calls associated with the user login. The data is provided in HTML format. You will also have the option to email the data or export it to PDF or CSV.

| ly Ca      | alls                                                     |                                                                                     |            |                  |                                                        |                                              |                            |                                              |                                        |             |            |                                     |                                                  |                                                                            |                                           |                  |                     |                  |                                          |
|------------|----------------------------------------------------------|-------------------------------------------------------------------------------------|------------|------------------|--------------------------------------------------------|----------------------------------------------|----------------------------|----------------------------------------------|----------------------------------------|-------------|------------|-------------------------------------|--------------------------------------------------|----------------------------------------------------------------------------|-------------------------------------------|------------------|---------------------|------------------|------------------------------------------|
| ERY CALL I | DETAILS LAST 20 CALLS                                    |                                                                                     |            |                  |                                                        |                                              |                            |                                              |                                        |             |            |                                     |                                                  |                                                                            |                                           |                  |                     |                  |                                          |
| t 20 Calls |                                                          |                                                                                     |            |                  |                                                        |                                              |                            |                                              |                                        |             |            |                                     |                                                  |                                                                            |                                           |                  |                     |                  |                                          |
|            |                                                          |                                                                                     |            |                  |                                                        |                                              |                            |                                              |                                        |             |            |                                     |                                                  |                                                                            |                                           |                  |                     |                  |                                          |
| Expo       | ort                                                      |                                                                                     |            |                  |                                                        |                                              |                            |                                              |                                        |             |            |                                     |                                                  |                                                                            |                                           |                  |                     |                  |                                          |
| Email t    |                                                          |                                                                                     |            | SUBMIT           |                                                        |                                              |                            |                                              |                                        |             |            |                                     |                                                  |                                                                            |                                           |                  |                     |                  |                                          |
| Errian u   | u.                                                       |                                                                                     |            | 308MIT           |                                                        |                                              |                            |                                              |                                        |             |            |                                     |                                                  |                                                                            |                                           |                  |                     |                  |                                          |
| Freedor    | report to PDF SUBMI                                      | <b>.</b>                                                                            |            |                  |                                                        |                                              |                            |                                              |                                        |             |            |                                     |                                                  |                                                                            |                                           |                  |                     |                  |                                          |
| Export     | report to PDF SUBMI                                      |                                                                                     |            |                  |                                                        |                                              |                            |                                              |                                        |             |            |                                     |                                                  |                                                                            |                                           |                  |                     |                  |                                          |
| Francis    | report to CSV SUBMI                                      | *                                                                                   |            |                  |                                                        |                                              |                            |                                              |                                        |             |            |                                     |                                                  |                                                                            |                                           |                  |                     |                  |                                          |
| Export     | report to CSV SOBMI                                      |                                                                                     |            |                  |                                                        |                                              |                            |                                              |                                        |             |            |                                     |                                                  |                                                                            |                                           |                  |                     |                  |                                          |
| INDEX      | ENTERPRISE                                               | GROUP                                                                               | DEPARTMENT | ACCOUNT<br>CODE  | USER ID                                                | PHONE                                        | CALL<br>TYPE               | CALLING<br>NUMBER                            | CALLED<br>NUMBER                       | CALLER NAME | CALL DATE  |                                     |                                                  |                                                                            | CALL<br>DIRECTION                         | CALL<br>DURATION | ANSWER<br>INDICATOR | CALL<br>CATEGORY | SPECIAL<br>CALL TYPE                     |
| 1          | MarketingGroup (Marketing)                               | Marketing Lab (Marketing)                                                           |            | 413678           | 4199442073@combuckeye.com                              | +14199442073                                 | Normal                     | +14199442073                                 | 4197243718                             |             | 10/28/2016 | 03:14<br>PM                         |                                                  | 10/28/2016<br>03:14 PM                                                     | Originating                               |                  | No                  | local            |                                          |
|            |                                                          |                                                                                     |            |                  |                                                        | +14100442072                                 | Normal                     | .1 4100 442072                               |                                        |             |            | 03:03                               |                                                  | 10/28/2016                                                                 | Origination                               |                  | No                  | local            |                                          |
| 2          | MarketingGroup (Marketing)                               | Marketing Lab (Marketing)                                                           |            | 123456           | 4199442073@combuckeye.com                              | +14155442075                                 |                            | +14133442013                                 | 4197243718                             |             | 10/28/2016 | PM                                  |                                                  | 03:03 PM                                                                   | Originating                               |                  |                     |                  |                                          |
|            | MarketingGroup (Marketing)<br>MarketingGroup (Marketing) |                                                                                     |            | 123456<br>413562 | 4199442073@combuckeye.com<br>4199442073@combuckeye.com |                                              |                            |                                              |                                        |             | 10/28/2016 | 01:55                               |                                                  | 03:03 PM<br>10/28/2016                                                     |                                           |                  | No                  | local            |                                          |
| 3          |                                                          | Marketing Lab (Marketing)                                                           |            |                  |                                                        | +14199442073                                 | Normal                     | +14199442073                                 | 4197243887                             |             |            | 01:55<br>PM<br>01:53                | 10/28/2016                                       | 03:03 PM<br>10/28/2016<br>01:55 PM<br>10/28/2016                           | Originating                               | 00:00:01         | No<br>Yes           | local            |                                          |
| 3          | MarketingGroup (Marketing)                               | Marketing Lab (Marketing)                                                           |            | 413562           | 4199442073@combuckeye.com                              | +14199442073<br>+14199442073                 | Normal<br>Normal           | +14199442073<br>+14199442073                 | 4197243887<br>4197243718               |             | 10/28/2016 | 01:55<br>PM<br>01:53<br>PM<br>01:46 | 10/28/2016<br>01:54 PM<br>10/28/2016             | 03:03 PM<br>10/28/2016<br>01:55 PM<br>10/28/2016<br>01:54 PM<br>10/28/2016 | Originating<br>Originating                | 00:00:01         |                     |                  | Sequential                               |
| 3 4 5      | MarketingGroup (Marketing)                               | Marketing Lab (Marketing)<br>Marketing Lab (Marketing)<br>Marketing Lab (Marketing) |            | 413562           | 4199442073@combuckeye.com<br>4199442073@combuckeye.com | +14199442073<br>+14199442073<br>+14199442073 | Normal<br>Normal<br>Normal | +14199442073<br>+14199442073<br>+14197249800 | 4197243887<br>4197243718<br>4197243887 |             | 10/28/2016 | 01:55<br>PM<br>01:53<br>PM<br>01:46 | 10/28/2016<br>01:54 PM<br>10/28/2016<br>01:46 PM | 03:03 PM<br>10/28/2016<br>01:55 PM<br>10/28/2016<br>01:54 PM<br>10/28/2016 | Originating<br>Originating<br>Originating |                  | Yes                 | local            | Sequential<br>Ring<br>Sequential<br>Ring |